## **Inhaltsverzeichnis**

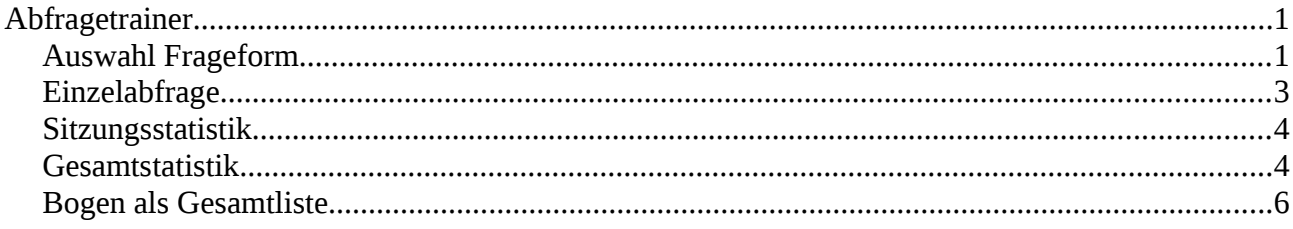

# <span id="page-0-0"></span>**Abfragetrainer**

Der Abfragetrainer ist für alle drei Prüfungskategorien gleich aufgebaut.

Nach dem Start erscheint folgendes Bild

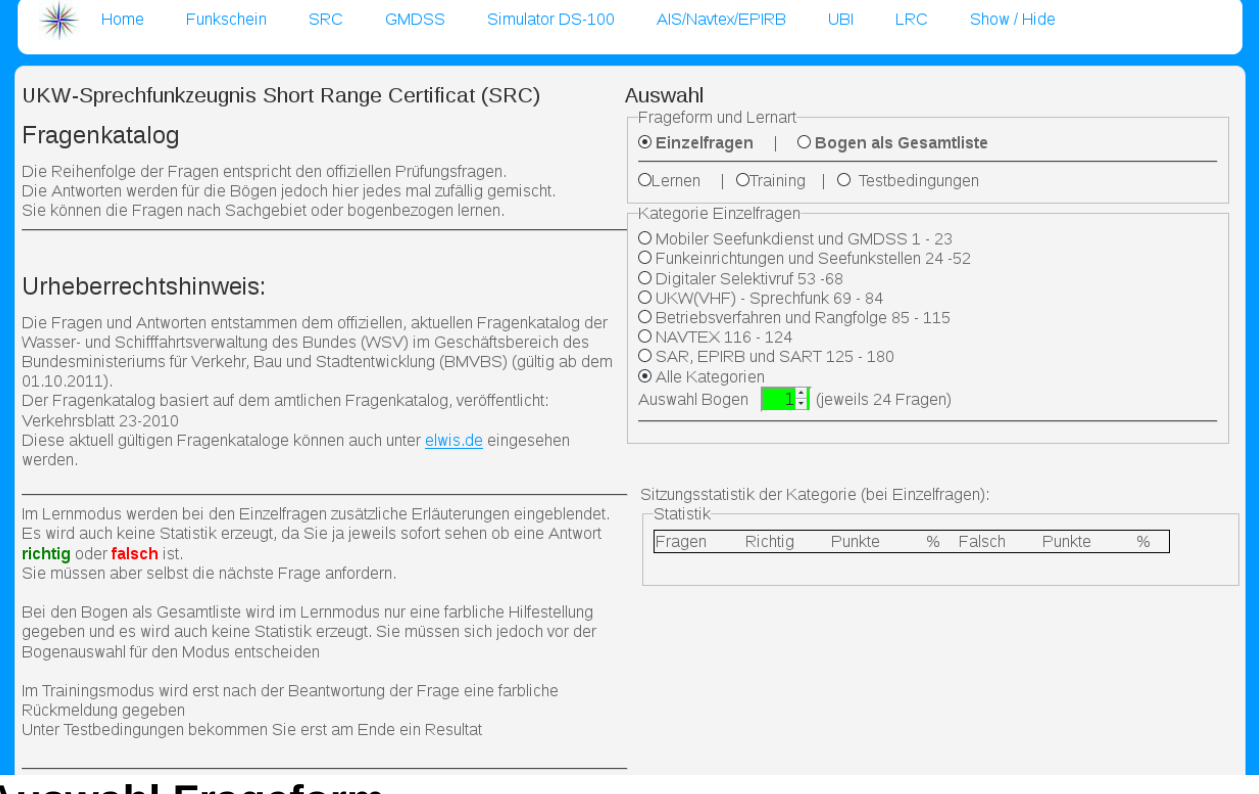

## <span id="page-0-1"></span>**Auswahl Frageform**

Wichtig ist für Sie zunächst die Auswahl. Sie müssen hier mehrere Entscheidungen treffen, die das Aussehen und die arbeitsweise des Trainers betreffen.

• Sie können unter 2 Formen wählen:

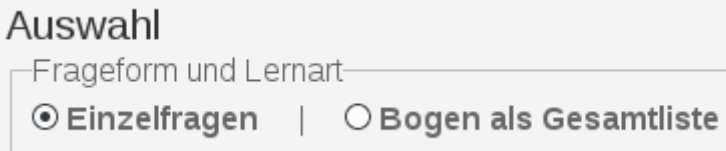

http/detlefhahn.de/segeln/funkschein/doc/pruefungstrainer.doc Stand 24.07.16 Seite 1 / 6

- Einzelfragen, bei der sie jede Frage selbst durch NEXT weiterschalten.
	- Bogen als Gesamtliste, Hier werden sofort alle Fragen angezeigt.
- Wichtig ist weiterhin der Trainingsmode, den sie per Radiobox auswählen

OLernen | OTraining | O Testbedingungen

- Lernen, wenn sie mit der Maus auf eine Antwort gehen, bekommen sie ein sofortiges Feedback, indem die Antwort rot oder grün eingefärbt wird. Im Lernmodus wird keine Uhrzeit eingeblendet.
- Trainingsmode, Hier bekommen sie das farbige Feedback erst, nachdem sie eine Antwort angeklickt haben. Es läuft eine Uhr mit, damit sie sich die Zeit einteilen können. Nach etwas Übung sollten sie jedoch einen Bogen im Bruchteil der geforderten Zeit beantworten können.
- Testbedingung, hier bekommen sie während der Beantwortung eines Bogen keinerlei Feedback. Die Uhr läuft mit. Nach Abschluss bekommen sie das Ergebnis mitgeteilt.
- Wenn sie zwischen den Modi umschalten, so müssen Sie danach auch noch die Kategorie oder den Bogen auswählen. D.h. wenn Bogen 1 eingestellt ist schalten sie kurz einmal auf Mogen 2 und dann wieder auf Bogen 1.
- (ist noch eine kleine Macke, da nur dann im Speicher die Änderungen für die Anzeige neu aufgebaut wird.)

• Sie können die Auswahl auf bestimmte Fragekategorien beschränken. Diese Form ist nur am Anfang zu empfehlen. Danach sollten sie jedoch bogenbezogen lernen.

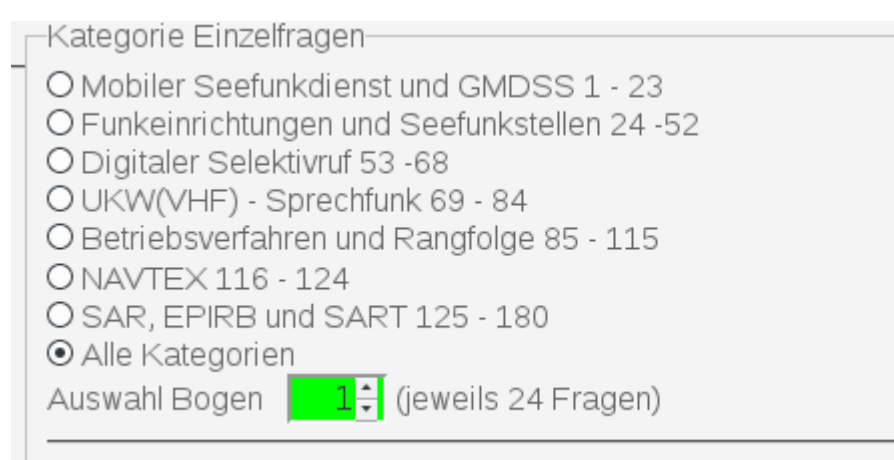

- Alle Kategorien ist voreingestellt. Durch einen Mausklick können Sie eine andere Kategorie wählen.
- Bei der Bogenauswahl wird jeweils angegeben, wieviel Fragen der Bogen umfasst. Die Anzahl ist davon abhängig welcher TYPE beim Aufruf angegeben wurde ( SRC, UBI oder LRC).

<http://detlefhahn.de/segeln/funkschein/pruefungsfragen.php?type=src>

# <span id="page-2-0"></span>**Einzelabfrage**

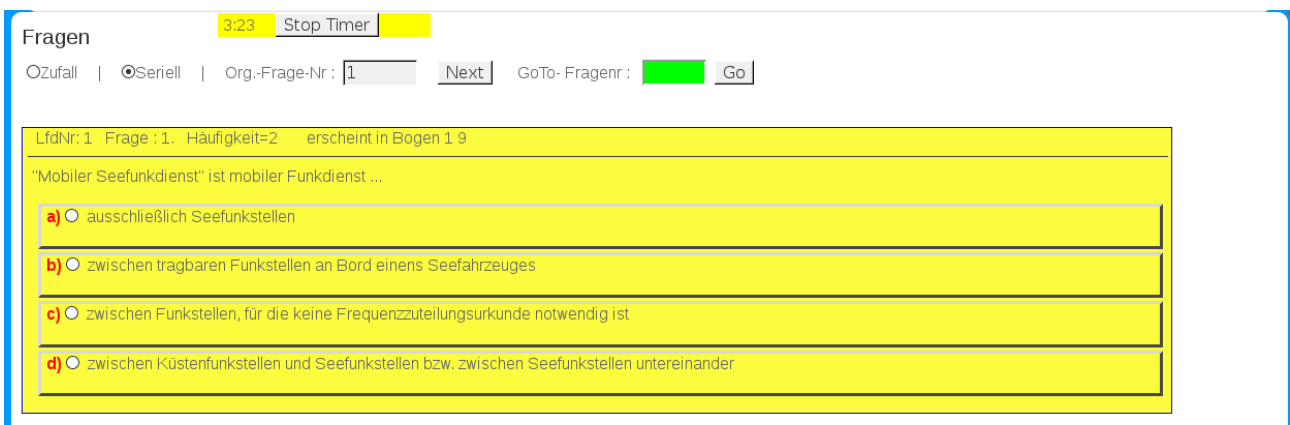

• Bei der Einzelabfrage, haben sie 2 Möglichkeiten wie ihnen die Fragen angezeigt werden. Zufallsgesteuert oder Seriell. Sie bekommen dabei auch jeweils die Nummer der Originalfrage angezeigt.

• Weiterhin haben Sie die Möglichkeit die nächste Frage selbst vorzugeben, indem sie die Fragenummer eingeben und auf Go klicken.

Go | GoTo-Fragenr:

• Nachdem Sie eine Frage beantwortet haben schalten Sie per Klick auf NEXT zur nächsten Frage weiter.

### <span id="page-3-1"></span>**Sitzungsstatistik**

Fragen aus allen Kategorien

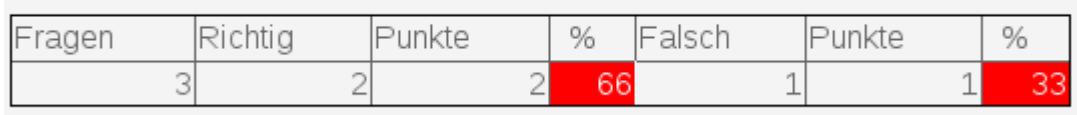

- Während der Beantwortung der Fragen wird im Trainingsmode eine Sitzungsstatistik mitgeführt. Wie Sie sehen, wurden 3 Fragen bisher beantwortet, davon eine falsch.
	- Die Statistik erscheint weder im Lernmode noch imPrüfungsmode. Im Lernmode hat es keine Aussage, das ja sofrt angezeigt wird, ob eine Antwort richtig oder falsch ist.
	- Im Prüfungsmode, darf ja keine Rückmeldung erfolgen bis der Test beendet ist.

## <span id="page-3-0"></span>**Gesamtstatistik**

- Sie können sich auch die Gesamtstatistik ihrer bisherigen Antworten anzeigen lassen.
- Die Anzeige geht immer über alle Fragen.
- Sie liefert auch eine Häufigkeitsverteilung, wieoft und in welchen Bögen eine Frage verwendet wird .

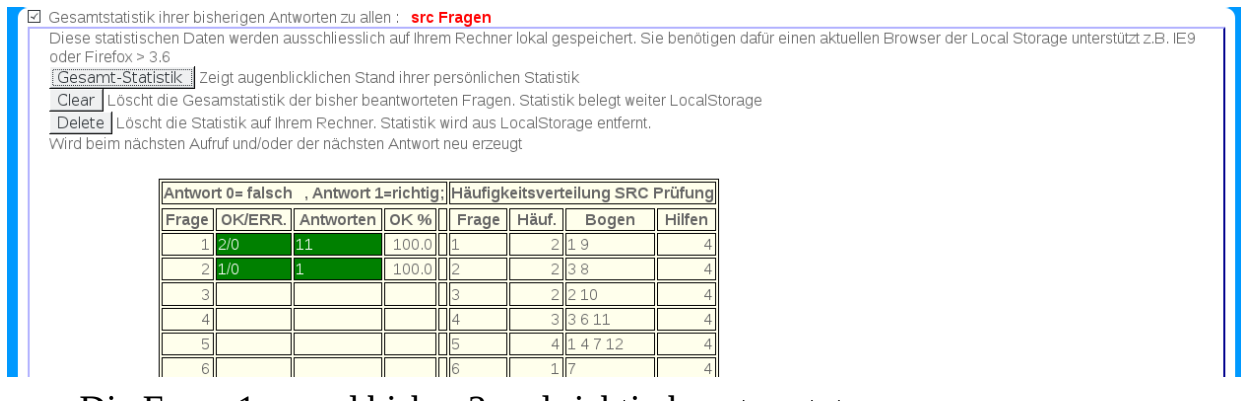

- Die Frage 1 wured bisher 2 mal richtig beantwortet
- Frage 5 kommt vor in Bogen 1, 4, 7 und 12.
- Hilfen ist mehr für mich gedacht, es gibt mir einen Hinweis für welche Fragen ich noch Hilfetexte erzeugen muss (Hilfen sind leider noch nicht für alle Fragen vorhanden. Ich hatte mal einen Versuch gestartet, die Teilnehmer da mit einzubinden allerding mit 0 Rücklauf).
- Die Statistik wird im LocalStorage Ihres Rechners geführt. Sie können sie hier auch löschen. Sie wird aber beim nächste Aufruf wieder neu erzeugt.
- Eine weitere Möglichkeit Daten die mitgeführt werden zu löschen ist das Programm im Menü "Simulator-> Del Loc. Files".

#### <span id="page-5-0"></span>**Bogen als Gesamtliste**

- Dieser Teil bietet eine Möglichkeit die Fragen sehr schnell zu beantworten, da nicht mit NEXT weitergeschaltet werden muss.
- Die Fragen erscheinen hintereinander und können per scroll schnell erreicht werden.

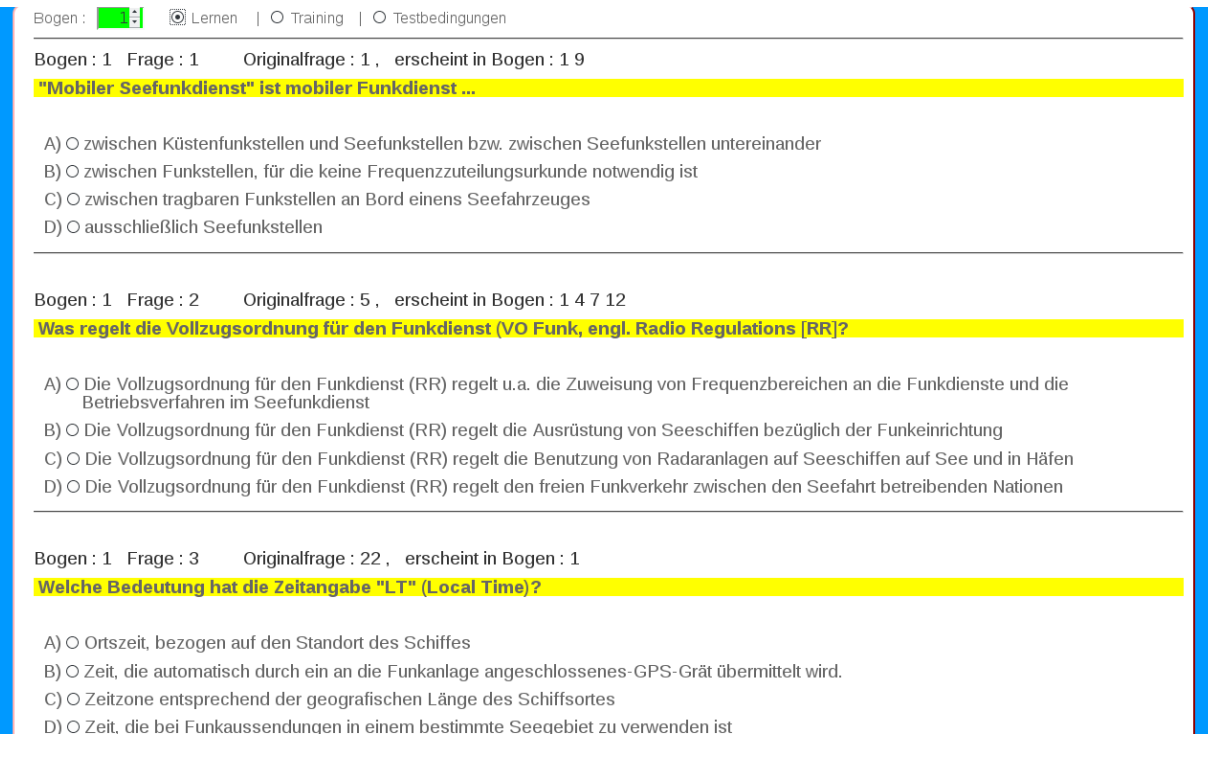

- Auch hier gilt, das nach einer Neuwahl des Modus auch ein neuer Bogen gewählt werden muss.
- Die farbliche Kennzeichnung erfolgt wieder im Lern- und Trainigsmode.
- Es werden aber keine Hilfen angezeigt.